# HELPFUL TIPS & COMMON ERRORS

### DATA MANAGEMENT

### ALLIANCE FALL MEETING 2016

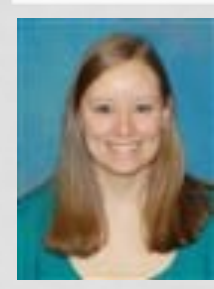

QUESTIONS? CONTACT KRISTIN HONER KRISTIN.HONER@ESSENTIAHEALTH.ORG OR THE ALLIANCE STATISTICAL & DATA CENTER

# **AGENDA**

- **Teleforms, Paper Case Report Forms, Data Submission Schedule**
- **On study forms**
	- Contacts
	- Adverse events
	- RECIST
	- Supporting documentation
	- Specimen Submission
	- Patient status

### • **Cycles**

- Treatment & Dose Mods
- Adverse Events
- RECIST
- Patient status
- **Off treatment**
- **Follow up**
- **Delinquency Report**

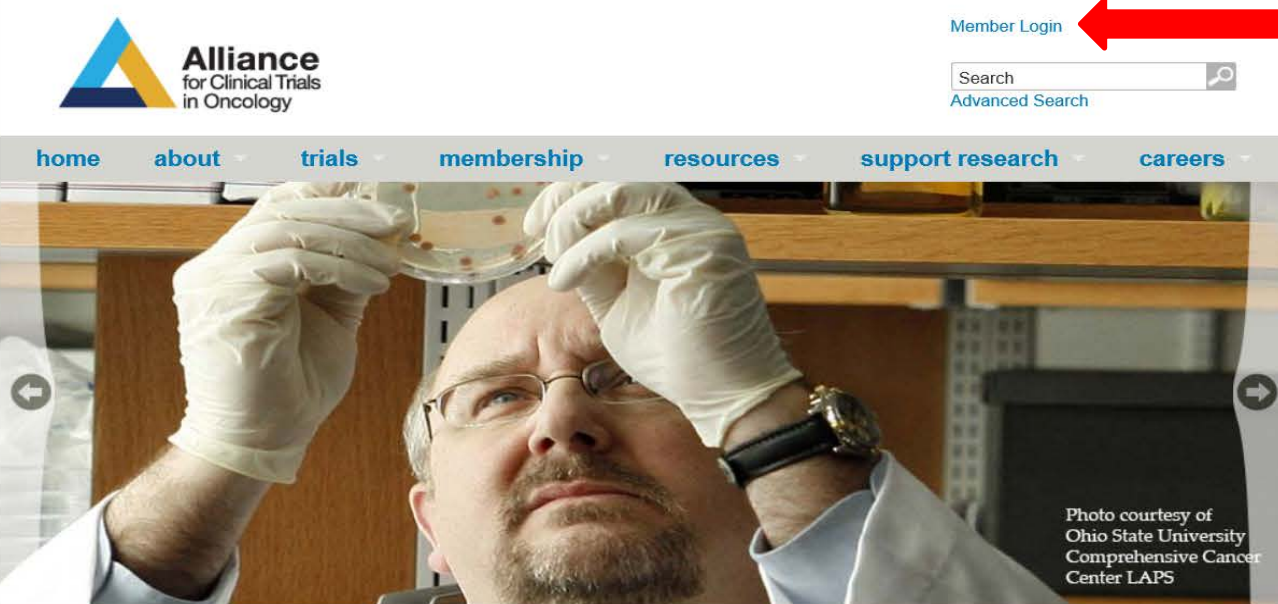

#### **OUR VISION**

The Alliance for Clinical Trials in Oncology seeks to reduce the impact of cancer by uniting a broad community of scientists and clinicians who are committed to the prevention and treatment of cancer.

- Found on the Alliance website (for older studies that are not in Rave) https://www.allianceforclinicaltrialsinoncology.or g/main/
- Internet Explorer is the only recommended browser.

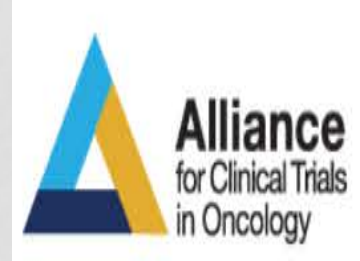

Access to the Alliance Member website requires a valid CTEP IAM II and membership on the Alliance roster. Please consult the IAM documentation for more information.

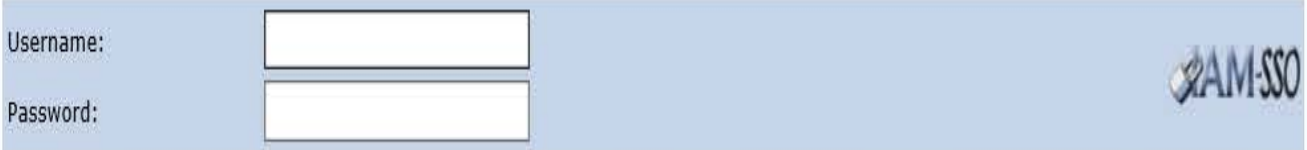

You are accessing a U.S. Government information system, which includes (1) this computer, (2) this computer network, (3) all computers connected to this network, and (4) all devices and storage media attached to this network or to a computer on this network. This information system is provided for U.S. Government-authorized use only.

Unauthorized or improper use of this system may result in disciplinary action, as well as civil and criminal penalties.

By using this information system, you understand and consent to the following.

You have no reasonable expectation of privacy regarding any communications or data transiting or stored on this information system. At any time, and for any lawful Government purpose, the government may monitor, intercept, record, and search and seize any communication or data transiting or stored on this information system.

Any communication or data transiting or stored on this information system may be disclosed or used for any lawful Government purpose.

| | Agree and Logon Reset

Forgot Password? Reset Password? Annual Registration Request New Account

### Use your CTSU login

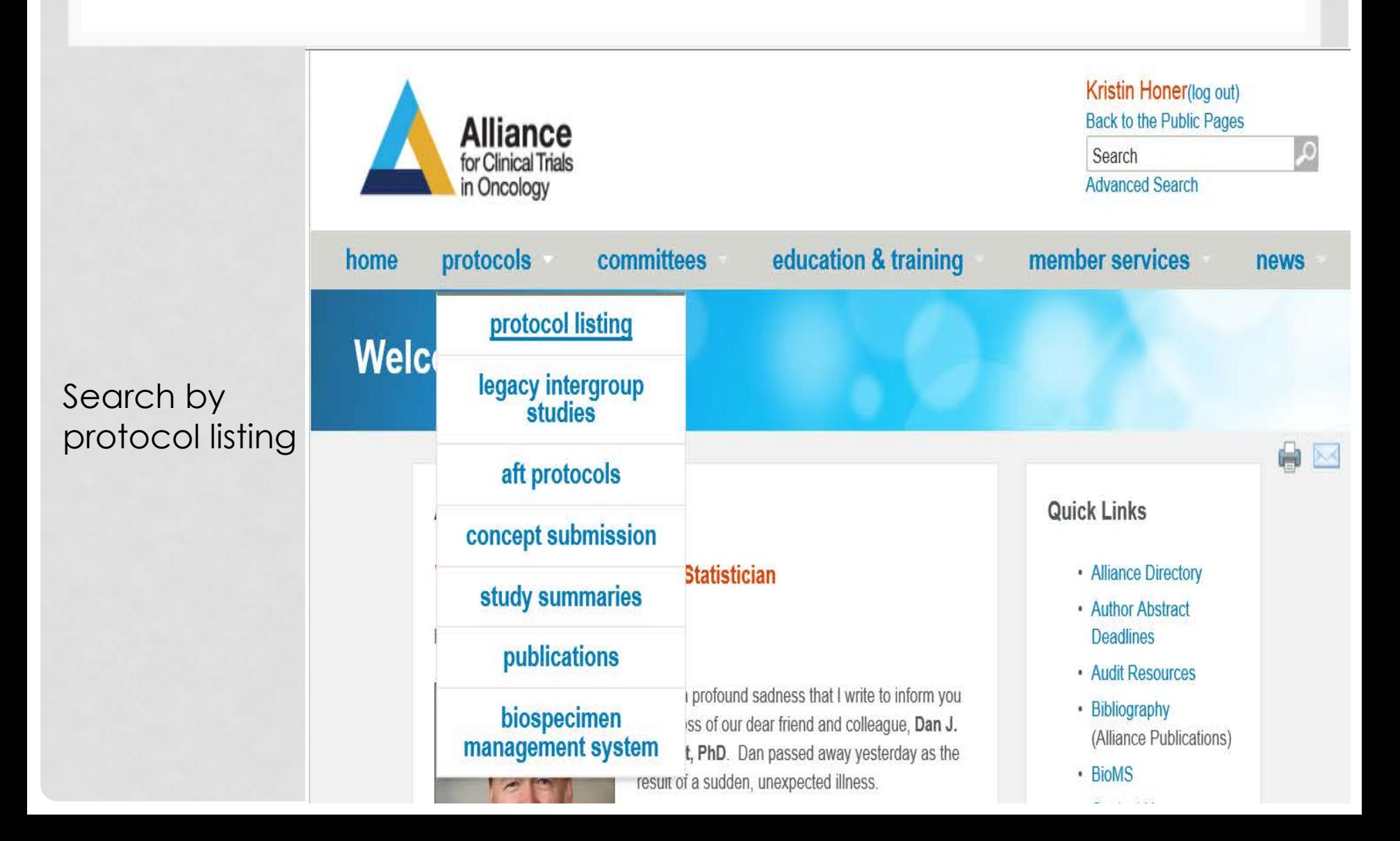

### **PROTOCOL LISTING**

**Disease** 

- · Breast
- · Gastrointestinal (GI)
- · Genitourinary (GU)
- · Leukemia
- · Leukemia Correlative Science (LCSC)
- Lymphoma
- · Myeloma
- Neuro-Oncology
- Respiratory
- · Transplant

### Pick the disease site

CALGB

80405

CALGB

CALGB

CALGB

CALGB

80803

80802

80702

80701

### Select the specific protocol

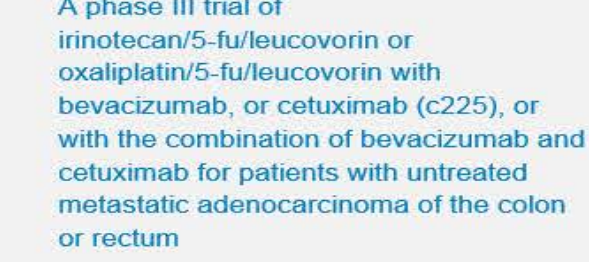

Randomized phase II study of everolimus alone versus everolimus plus bevacizumab in patients with locally advanced or metastatic pancreatic neuroendocrine tumors

**OF** 

A phase III trial of 6 versus 12 treatments of adjuvant FOLFOX plus celecoxib or placebo for patients with resected stage III colon cancer

Phase III randomized study of sorafenib plus doxorubicin versus sorafenib in patients with advanced hepatocellular carcinoma(HCC)

Randomized phase II trial of PET scandirected combined modality therapy in esophageal cancer

### Select "Case Report Forms"

### **CALGB 80702**

Home > Protocol Listing > Gastrointestinal (GI) > CALGB 80702

#### **CALGB 80702**

Title: A Phase III Trial of 6 Versus 12 Treatments of Adjuvant FOLFOX Plus Celecoxib or Placebo for Patients with Resected Stage III Colon Cancer **CALGB 80702** Study Chair: Jeffrey A. Meyerhardt, MD, MPH **All Documents** Activation Date: 06/15/2010 Closure Date: 11/20/2015 **Updates and Action Letters Status: Closed Replacement Pages** 80702 Protocol Document - 09/15/2016 80702 Model Consent Form (word) or (pdf) - 09/15/2016 **Funding Sheet Case Report Forms** The Alliance website hosts the most up-to-date versions of all Alliance protocol materials. For additional materials prepared by CTSU, please click here. Memoranda and **Broadcasts Supplemental Materials DSMB Statement and Study Summary Drug Safety Notifications** Oxaliplatin

#### Iome > Protocol Listing > Gastrointestinal (GI) > CALGB 80702 > Case Report Forms

#### **Case Report Forms**

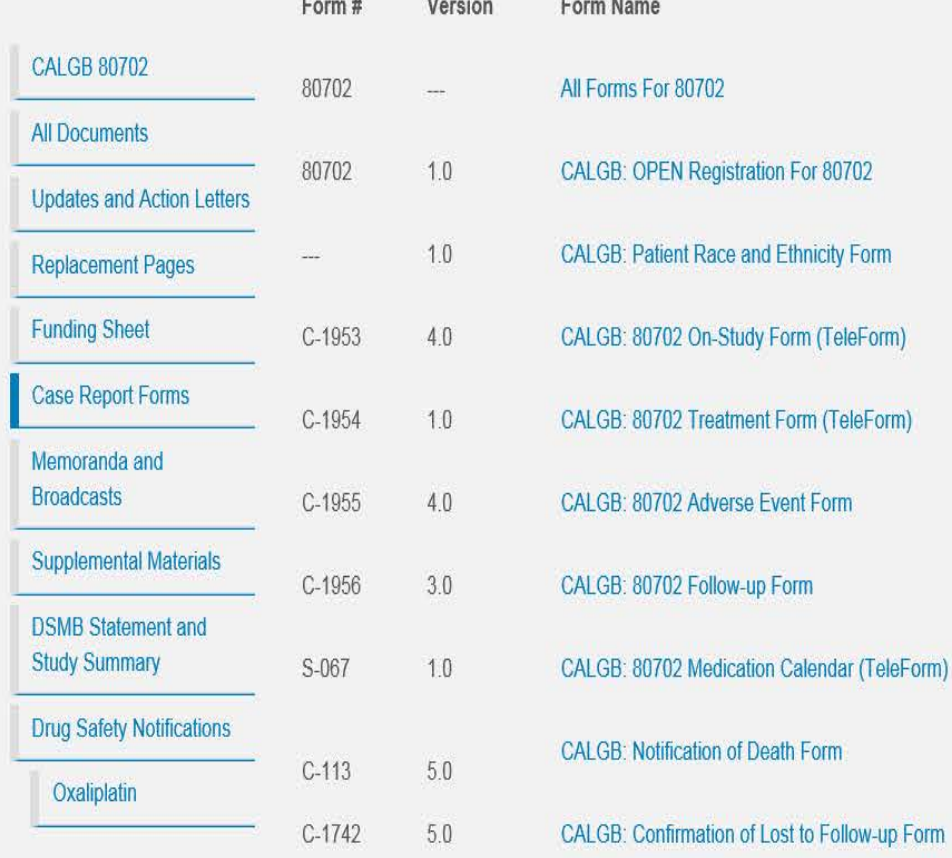

You will then get a list of all the possible forms

Pro Tip: Right click the form you need and select "open in a new tab"

### SUBMITTING TELEFORMS

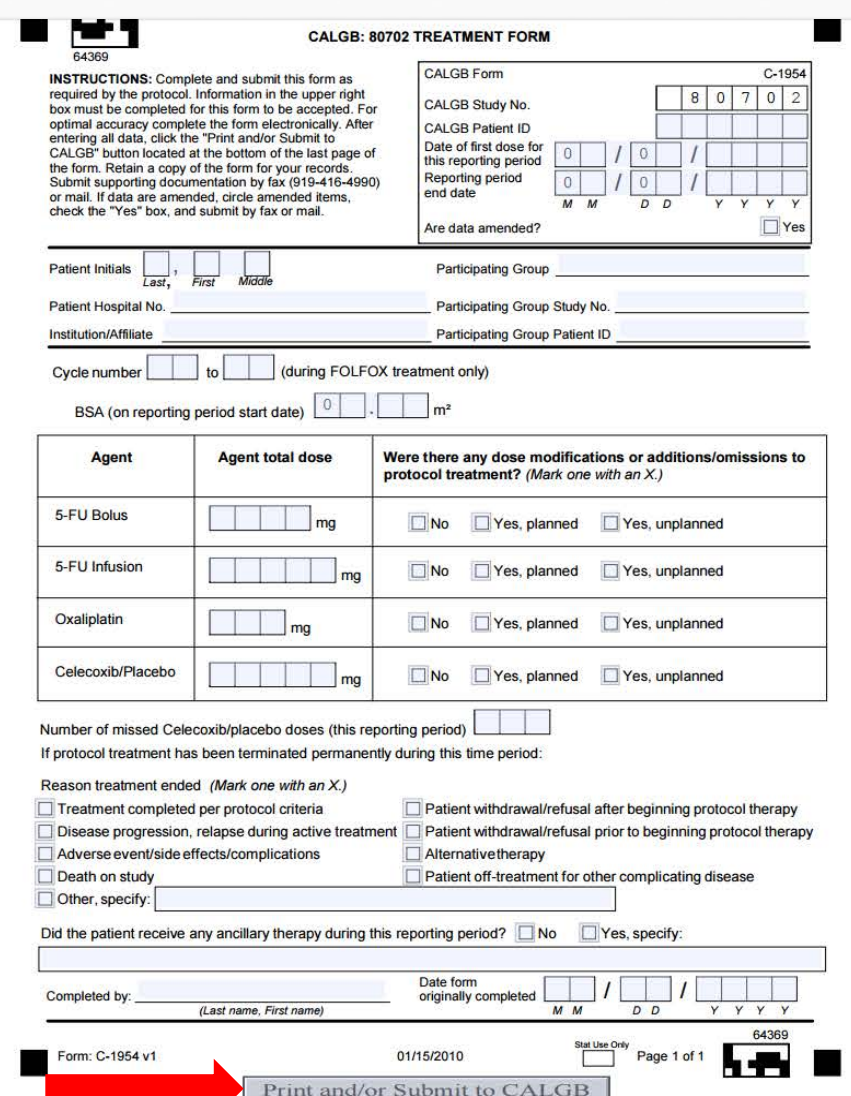

Pro Tip: If a field is not known or was not done, leave it blank. This will avoid queries!

# SUBMITTING TELEFORMS

### **Cancer and Leukemia Group B**

#### Confirmation of Form Submission

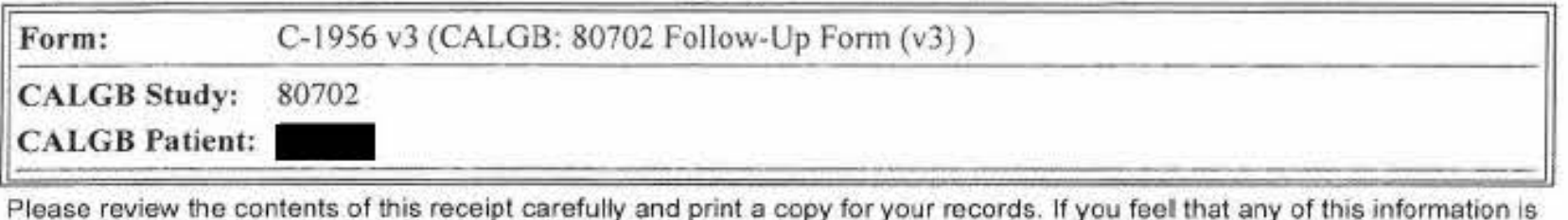

in error, please contact the Alliance Service Center or phone (877)-442-2542.

Source: CALGB PRODUCTION as of Tue May 31 11:10:20 CDT 2016

Pro Tip: Print the confirmation page

Note: if the confirmation page does not show up, the form did not submit properly. Reach out the Alliance Service Center for troubleshooting

# HOW TO CORRECTLY AMEND

• **Amended forms should not be submitted electronically**, but can be faxed to 507-284- 1902 or mailed (our preference) to:

> Alliance Data Center Attention: Quality Assurance Office RO FF-3-24-CC/NW Clinic 200 First Street SW Rochester, MN 55905

- To submit "amended data" place an "X" (with a pen) in the amended data box in the upper right corner of the form, draw a line through data you wish to delete, add and circle the amended data, and initial and date the change.
- On forms lacking a box, write "amended" at the top of the copy of the form, circle amended data, and initial and date the change. Everyone handling forms should follow these rules in order to track any changes that are made to the original notations.

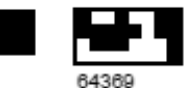

#### CALGB: 80702 TREATMENT FORM

**INSTRUCTIONS:** Complete and submit this form as required by the protocol. Information in the upper right box must be completed for this form to be accepted. For optimal accuracy complete the form electronically. After entering all data, click the "Print and/or Submit to CALGB" button located at the bottom of the last page of the form. Retain a copy of the form for your records. Submit supporting documentation by fax (919-416-4990) or mail. If data are amended, circle amended items, check the "Yes" box, and submit by fax or mail.

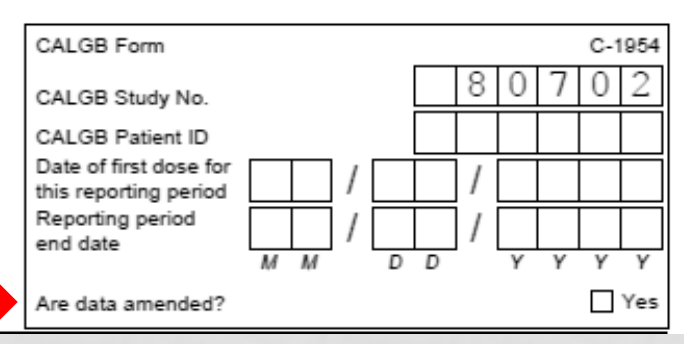

## DATA SUBMISSION SCHEDULE

### A031102

Home > Protocol Listing > Genitourinary (GU) > A031102 > Case Report Forms

### **Case Report Forms**

- A031102 All Forms 09/01/2016
- A031102 OPEN Enrollment Form Step 1 08/15/2015
- A031102 Data Submission Schedule

You can also find the Data Submission Schedule under CRFs on the Alliance website. This is helpful so you what forms to submit at what time points

A031102

All Documents

**Updates and Action Letters** 

**Funding Sheet** 

Case Report Forms

**DSMB Statement and Study Summary** 

Pro Tip: Look at this when you enroll your first patient on a new study!

### DATA SUBMISSION SCHEDULE

#### Data Submission Schedule - A031201, PHASE III TRIAL OF ENZALUTAMIDE (NSC # 766085) VERSUS ENZALUTAMIDE, ABIRATERONE AND PREDNISONE FOR CASTRATION RESISTANT METASTATIC PROSTATE CANCER

This schedule reflects case report form expectations and requirements based on parameters defined in the A031201 protocol document. Additional case report forms may become available and therefore required, based on responses to trigger questions within individual forms as described in the footnotes.

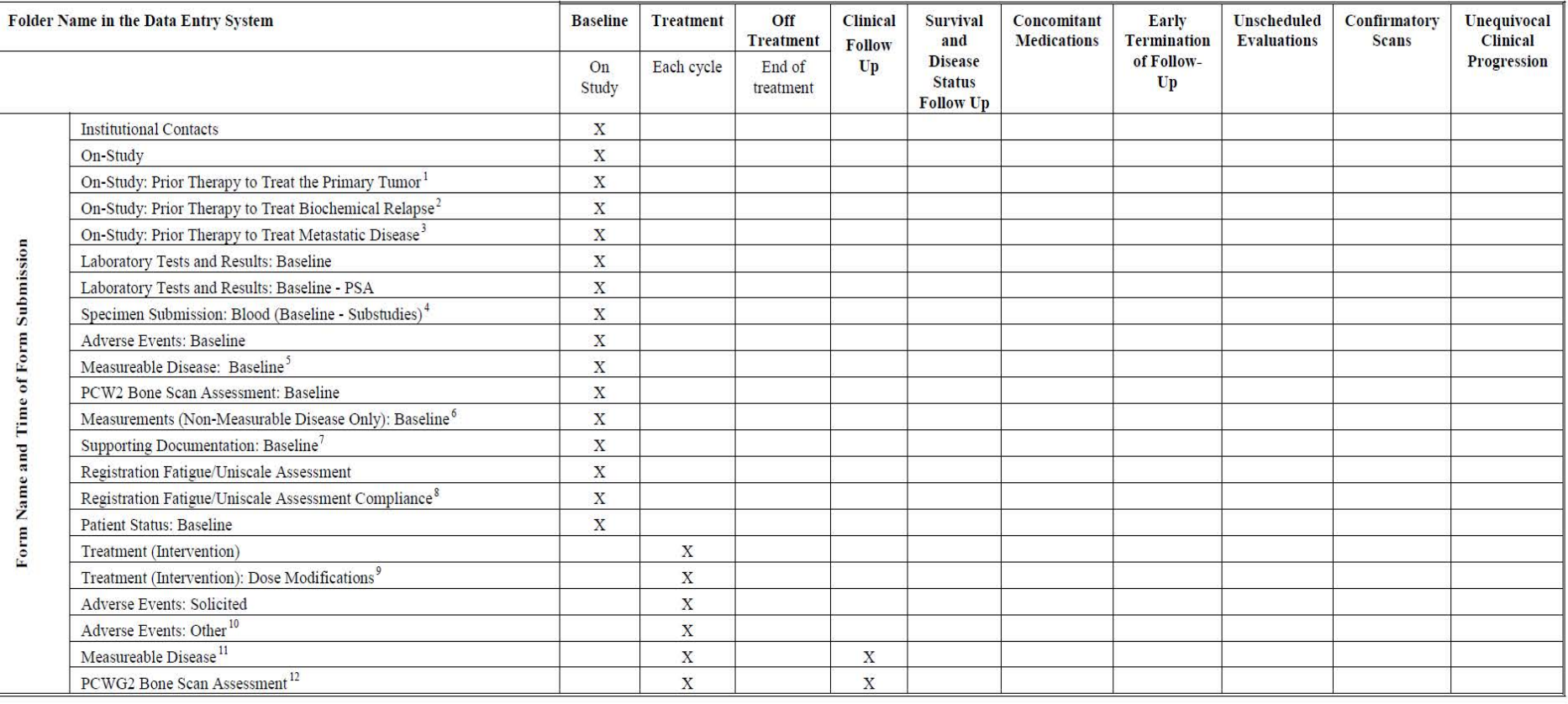

# CASE REPORT FORMS

- You can follow the same process to find paper CRFs of studies that are submitted exclusively through Rave.
	- These are helpful to use when you are new so you can complete all the data by hand before entering in Rave.

Pro Tip: Review the case report forms up front when you enroll your first patient on a new study so you what to expect

## RAVE

 $\alpha$ 

a

### ::: medidata

省

iMedidata now offers two-factor authentication as an additional security enhancement. Click here t

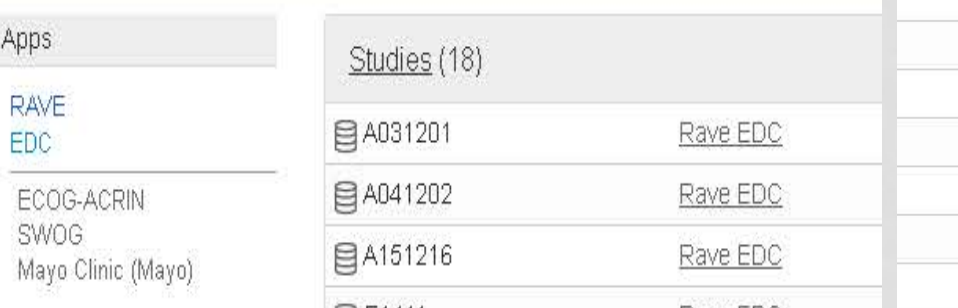

Studies you have been invited to and accepted show up here.

### Pro Tip: Never decline a Rave invite

Close Message  $\boxtimes$ Tasks Invitations (56) Join Z11102 accept | decline Join AHOD1221 accept | decline Join A071101 accept | decline Join E2511 accept | decline Join ANBL1221 accept | decline Join A021202 accept | decline Join RTOG-1216 accept | decline

Studies you have been invited to but haven't accepted show up on the right side.

### HOW PATIENTS ARE SET UP

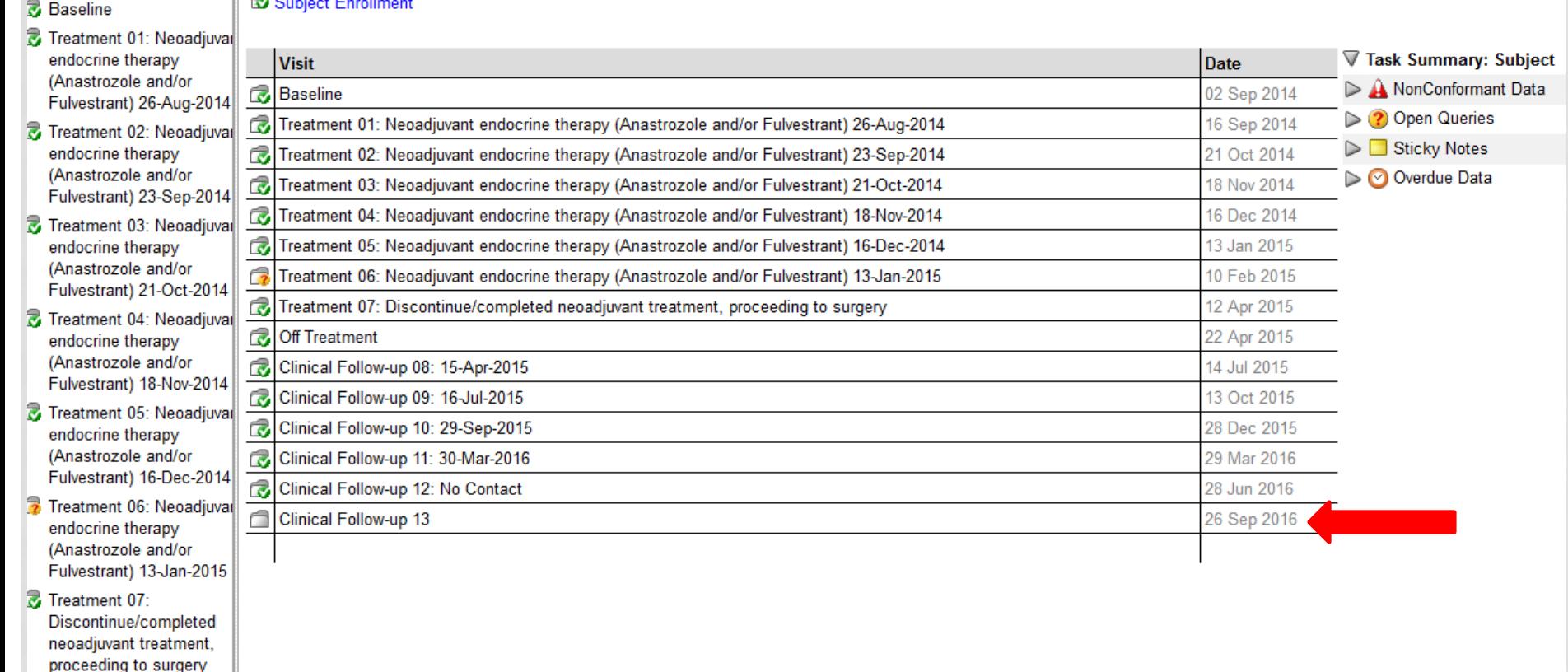

- Off Treatment
- Clinical Follow-up 08

 $\mathbb{E}$  **P**  $\mathbf{Q}$  is a set of  $\mathbf{Q}$ 

Rave calculates due dates for you!

# ON STUDY FORMS

- Disease site/Study specific
- May ask you about stratification factors, stage/grade of disease, prior therapies, comorbidities, and QoLs completed
- Baseline height, weight, performance status.
- Baseline lab results WATCH units, ULN, LLN

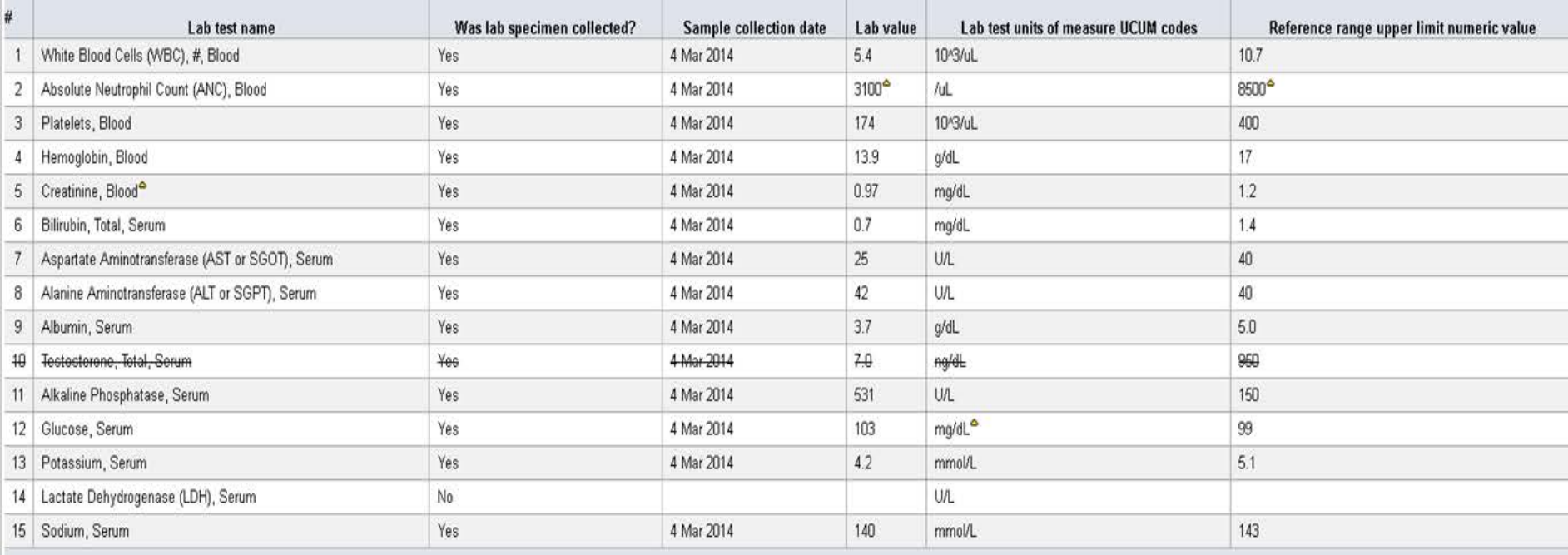

### ON STUDY – INSTITUTIONAL CONTACTS

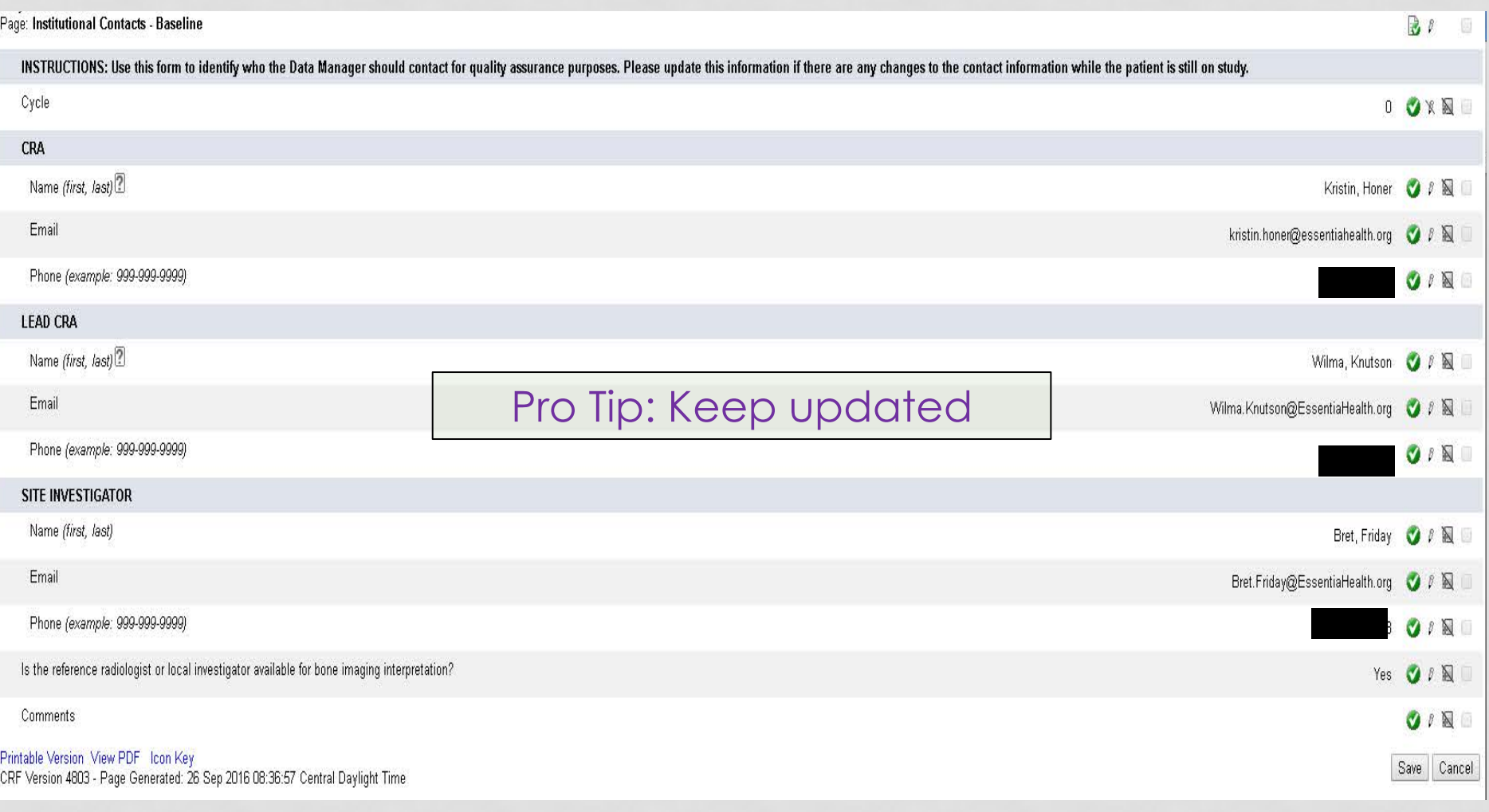

### ON STUDY – BASELINE ADVERSE EVENTS

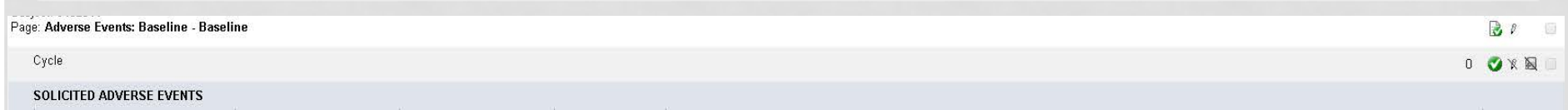

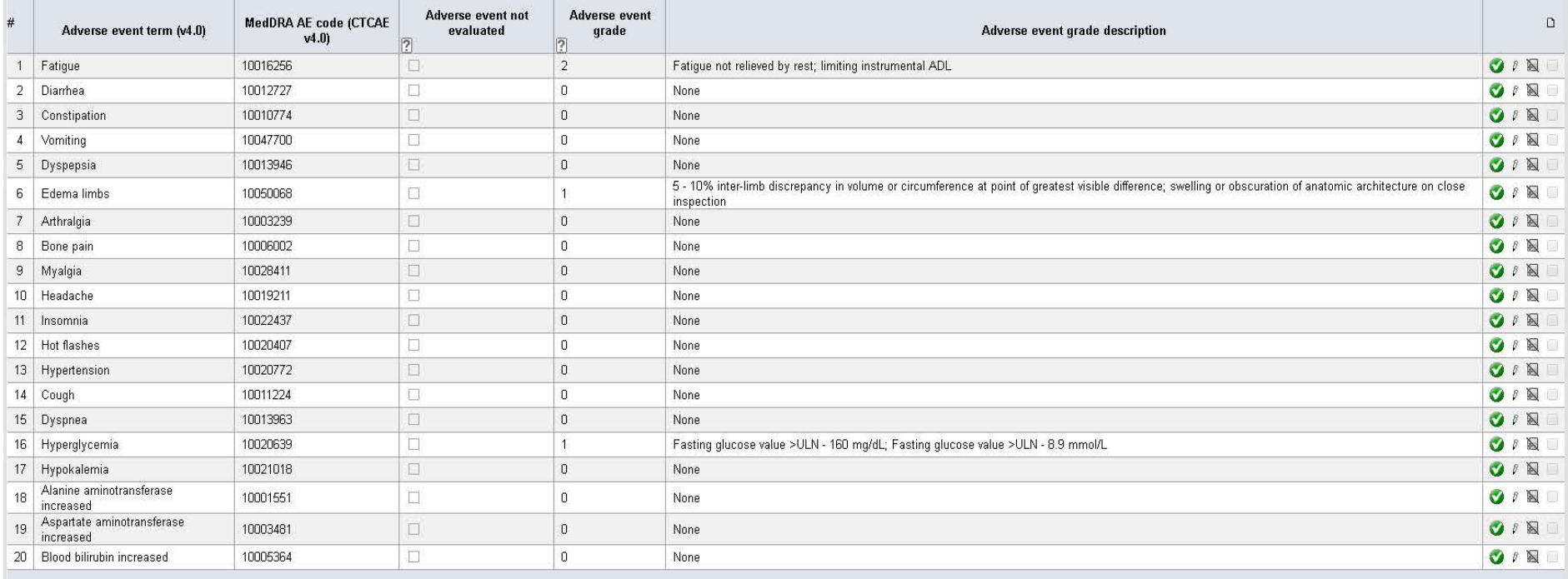

 $Comments$ <sup>2</sup>

Printable Version View PDF Icon Key

CRF Version 4803 - Page Generated: 26 Sep 2016 08:51:32 Central Daylight Time

May be "solicited" as above. May be an empty form where you have to add log lines.

OIN

Save Cancel

### ON STUDY – RECIST MEASUREMENTS

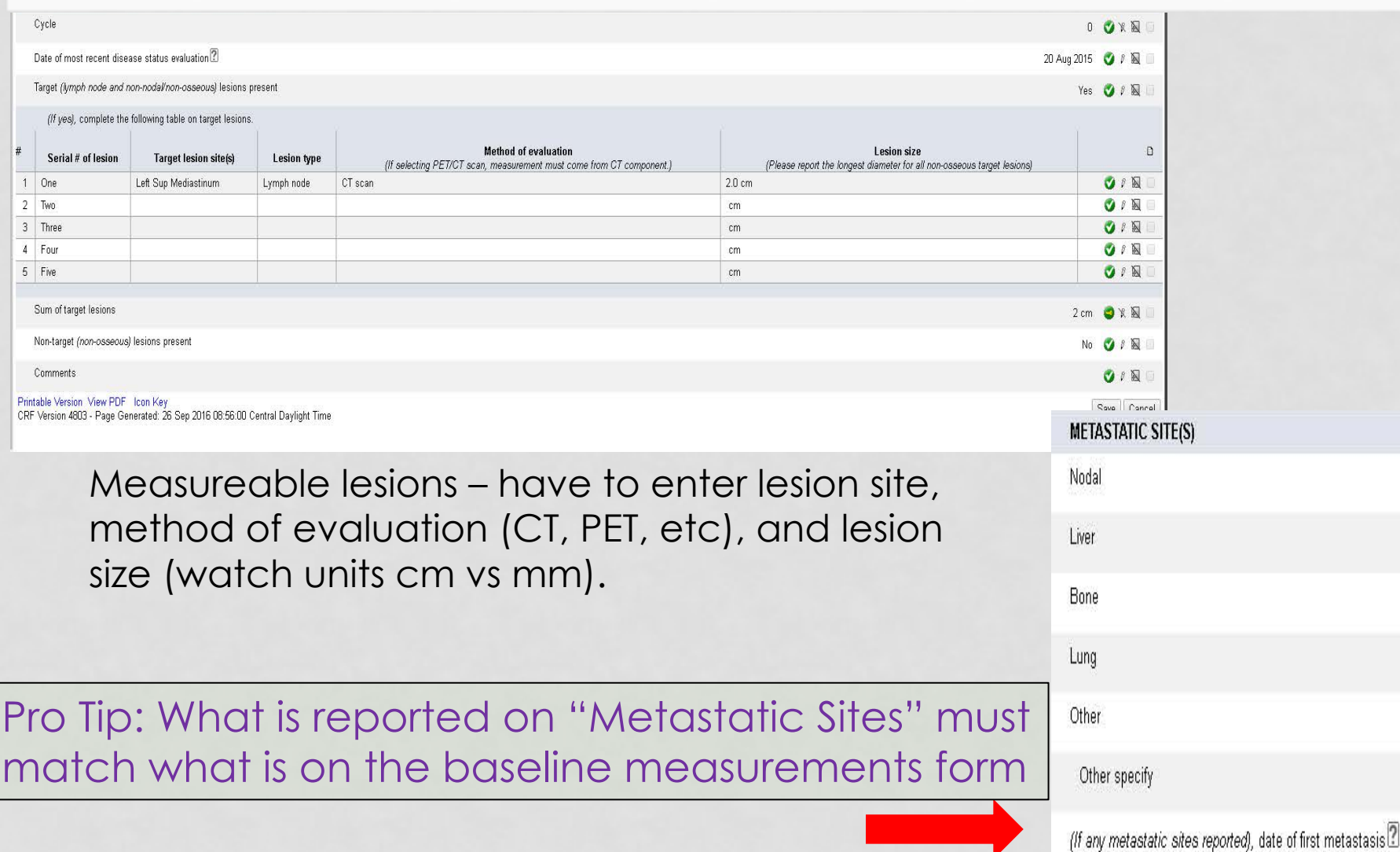

### ON STUDY- SUPPORTING DOCUMENTATION

 $\mathbb{R}$ 

Page: Supporting Documentation: Baseline - Baseline

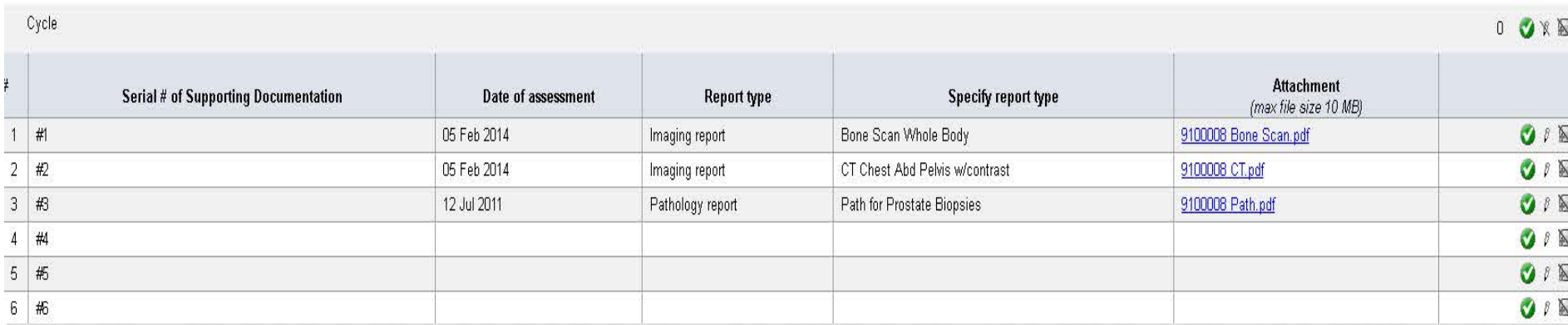

May have to upload radiology reports, pathology reports, etc

Pro Tip: Watch out for Protected Health Information (PHI)!

# ON STUDY - SPECIMEN SUBMISSION

**INSTRUCTIONS:** 

### O OXA

1. See Section 6.2 of the protocol for specimen requirements and shipment.

2. Please do not submit this form with specimen shipment.

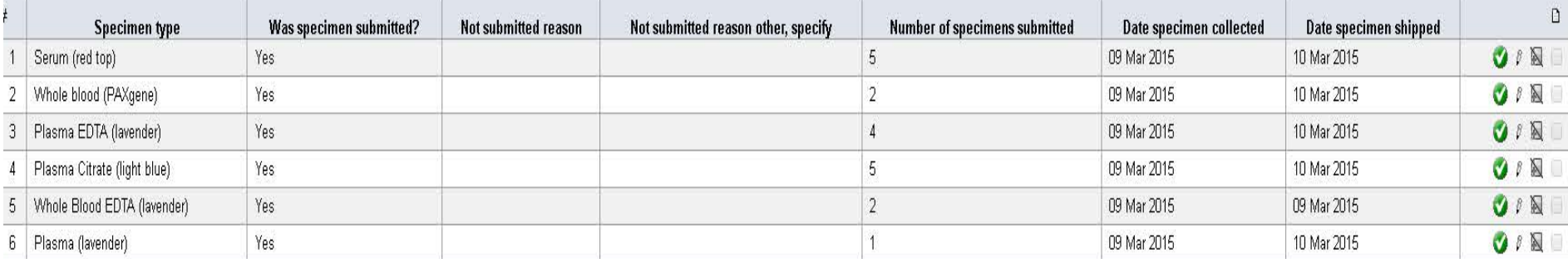

#### REMINDER: All specimens must be logged in BioMS. Please see the protocol for further instructions.

BASELINE (PRETREATMENT) PK BLOOD SAMPLE

Time collected

Comments

09:30 AM (example: 11 30 AM)<sup>^</sup> 0 8

**OIN** 

### Pro Tip: Don't forget about BioMs!

# ON STUDY – PATIENT STATUS

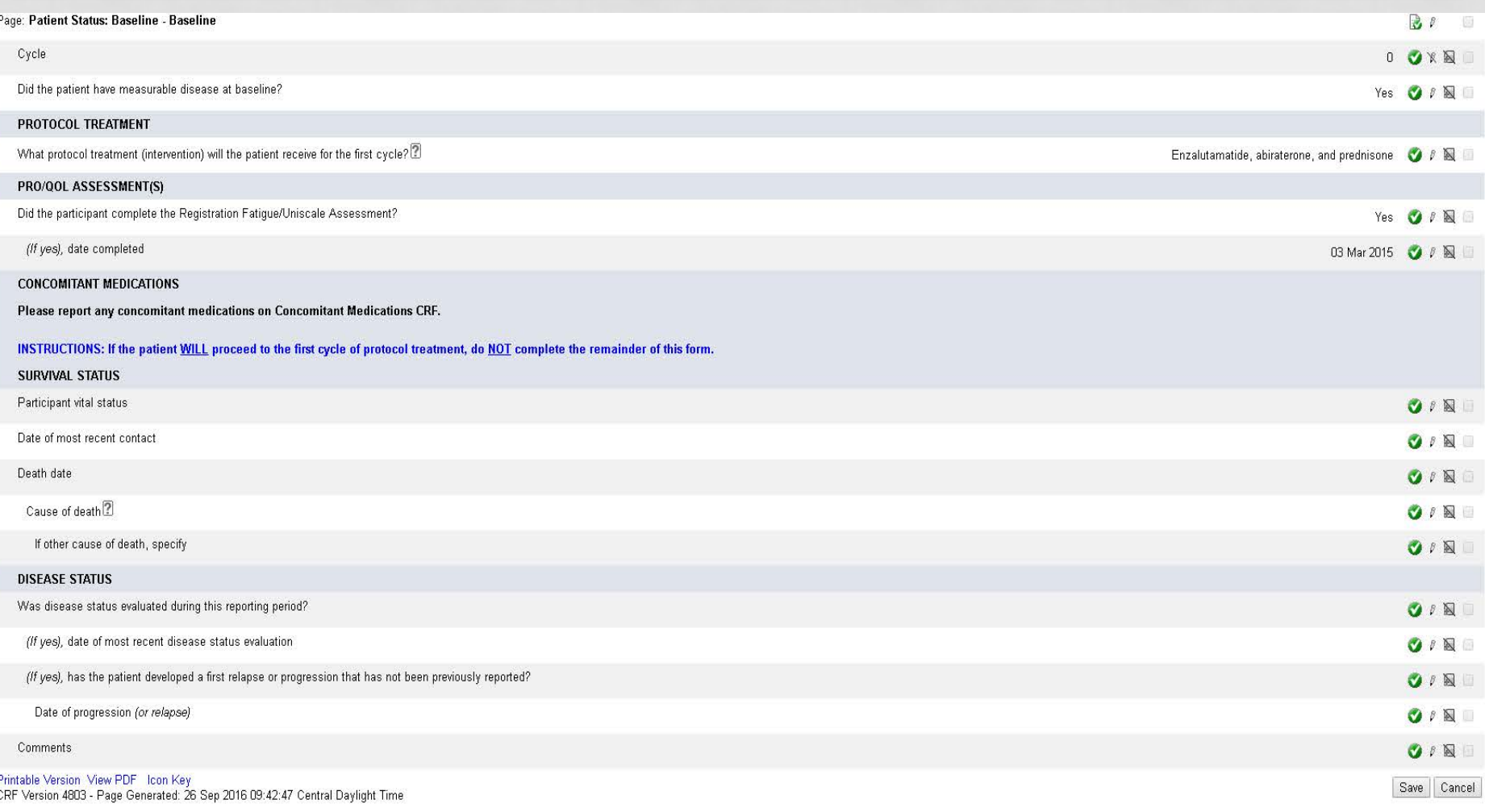

## CYCLES - TREATMENT FORMS

• Will ask for dose level, total dose, units, modifications, start and end dates. May also ask for weight, BSA, performance status.

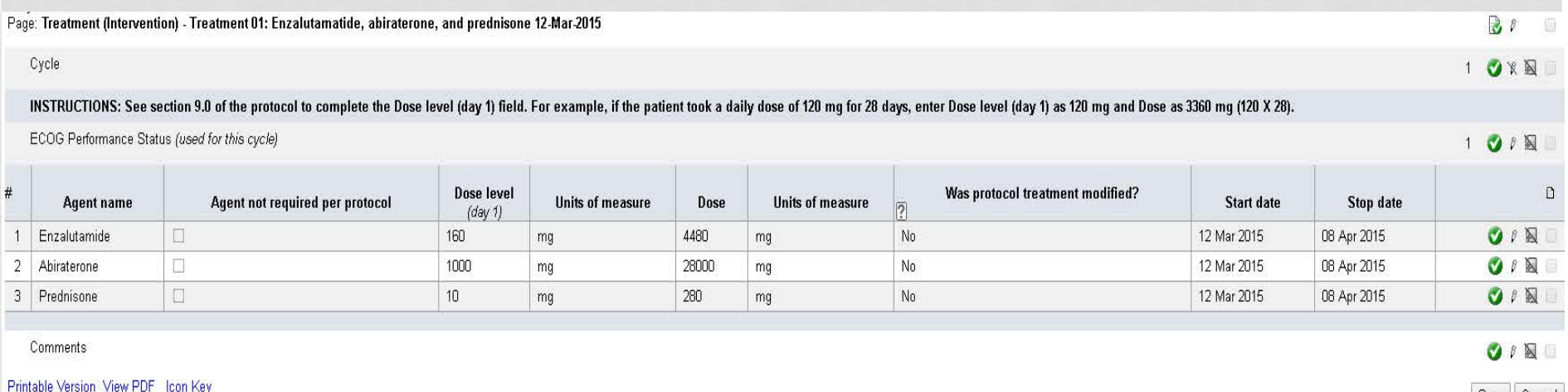

CRF Version 4803 - Page Generated: 26 Sep 2016 09:50:08 Central Daylight Time

Save Cance

## CYCLES - DOSE MODIFICATIONS

NOTE: "Dose level (day 1)" refers to the measured amount of each study agent expected to be administered on the first day of this cycle. "Dose (total this cycle)" refers to the total dose taken over the course of this cycl

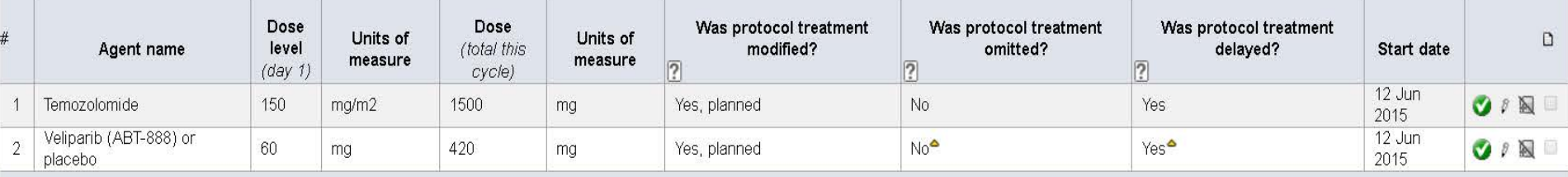

Modifications:

- Yes, planned if according to protocol guidelines (e.g AEs, lab values)
- Yes, unplanned if not according to protocol guidelines (e.g. mistake, vacation)

• No

If you select "Yes" a new form opens up to enter the reason

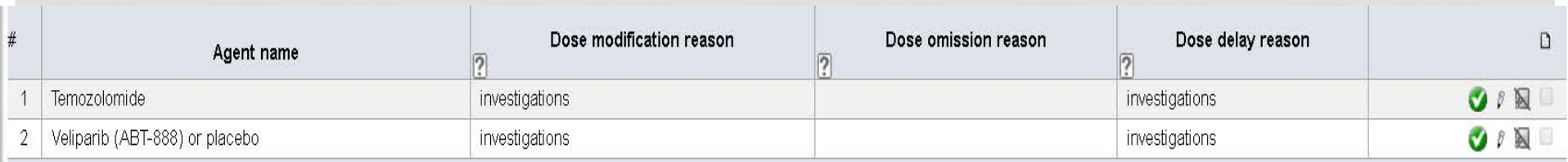

Reasons come from the CTCAE book. "Other, not per protocol" is a choice.

### CYCLES – ADVERSE EVENTS

Cycle

Reporting period end date

#### **SOLICITED ADVERSE EVENTS**

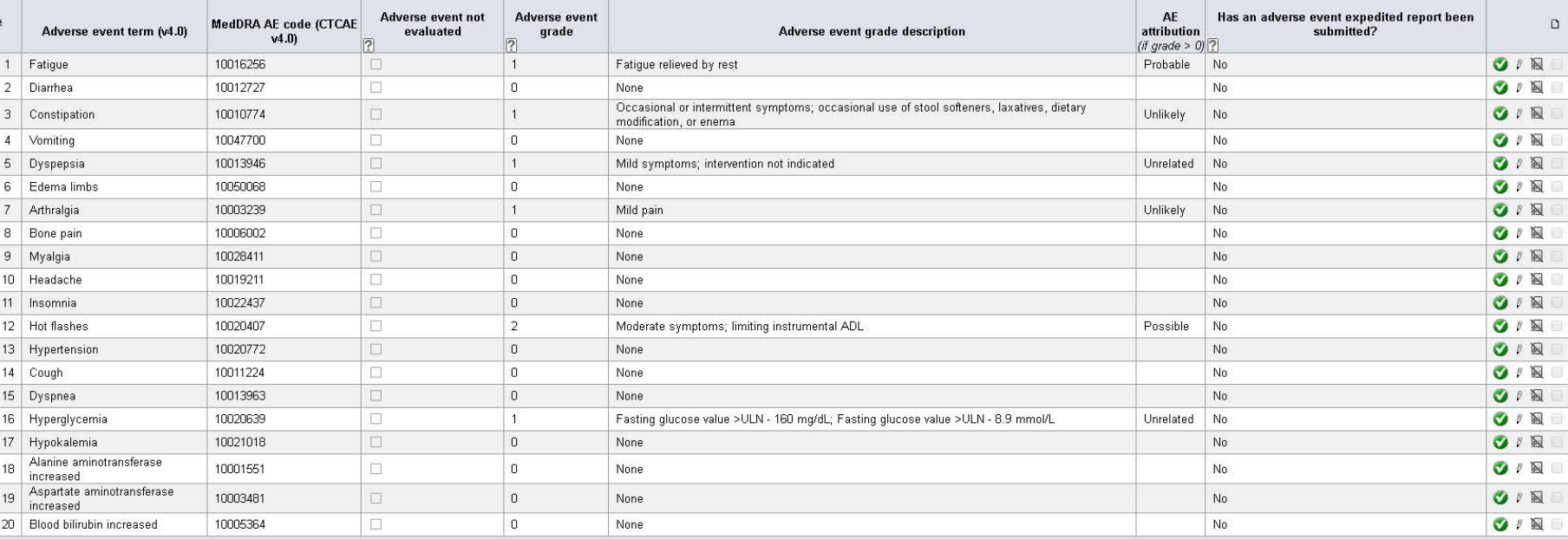

Were (other) adverse events assessed during most recent period?<sup>[2]</sup>

Comments<sup>2</sup>

Printable Version View PDF Icon Key

CRF Version 4803 - Page Generated: 26 Sep 2016 09:58:40 Central Daylight Time

Solicited AEs will be listed. If event was evaluated but not present, record a grade 0. Enter attribution and answer whether an expedited report was done.

### Were (other) AE's assessed?

- Yes, but no reportable events occurred
- Yes, and reportable events occurred
- No

Start and stop dates?

3 3 X 图

03 Jun 2014 *● P* 图

 $\bullet$   $\circ$   $\mathbb{N}$ Yes, but no reportable adverse events occurred OIN Save Cancel

# CYCLES – OTHER ADVERSE EVENTS

• Log line to add each additional AE. It will ask all the same questions as the solicited AE form.

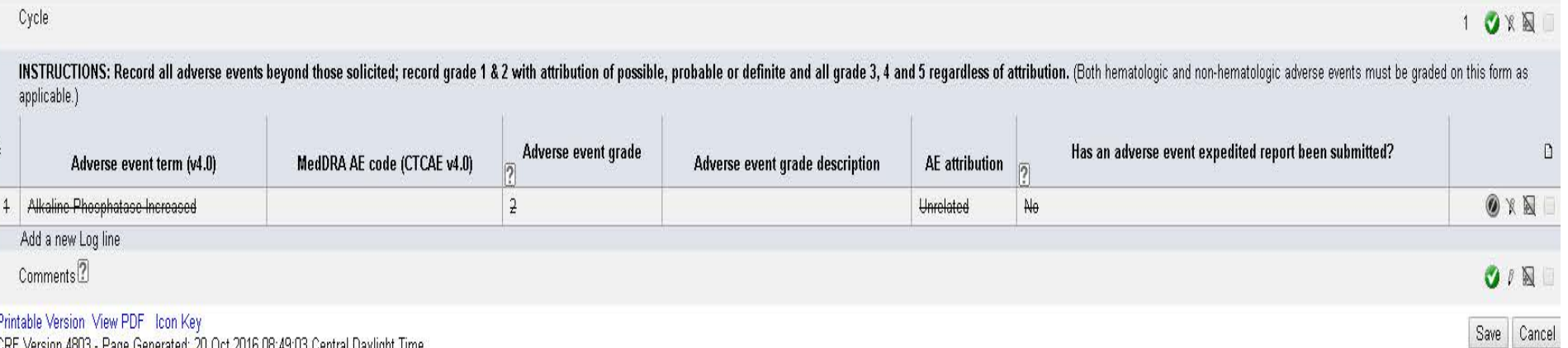

Pro Tip: Read the instructions otherwise you may have to inactivate a line

### Each study may have it's own set of solicited AEs

### Pro Tip: Use study specific AE assessment forms

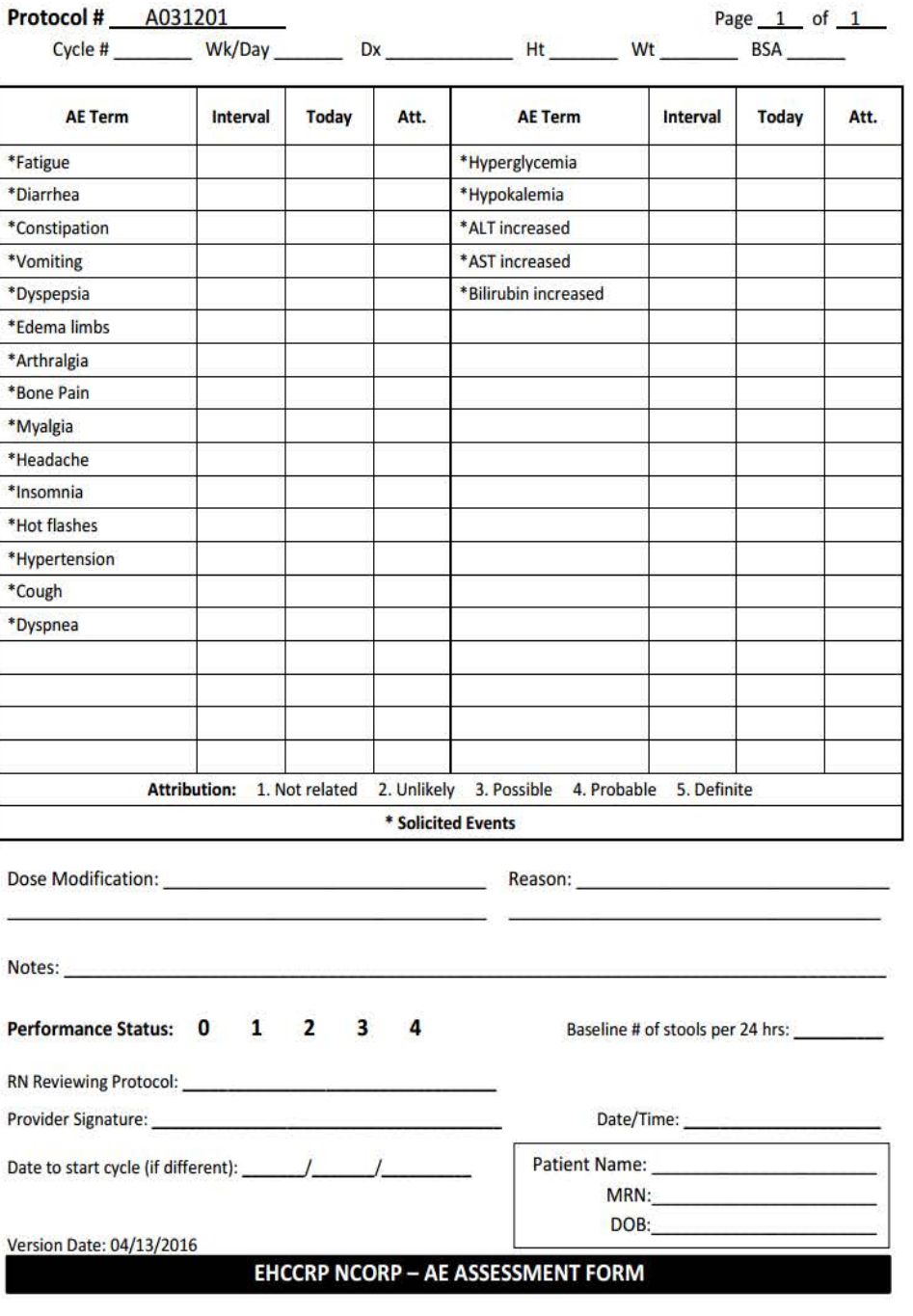

## CYCLES – RECIST MEASUREMENTS

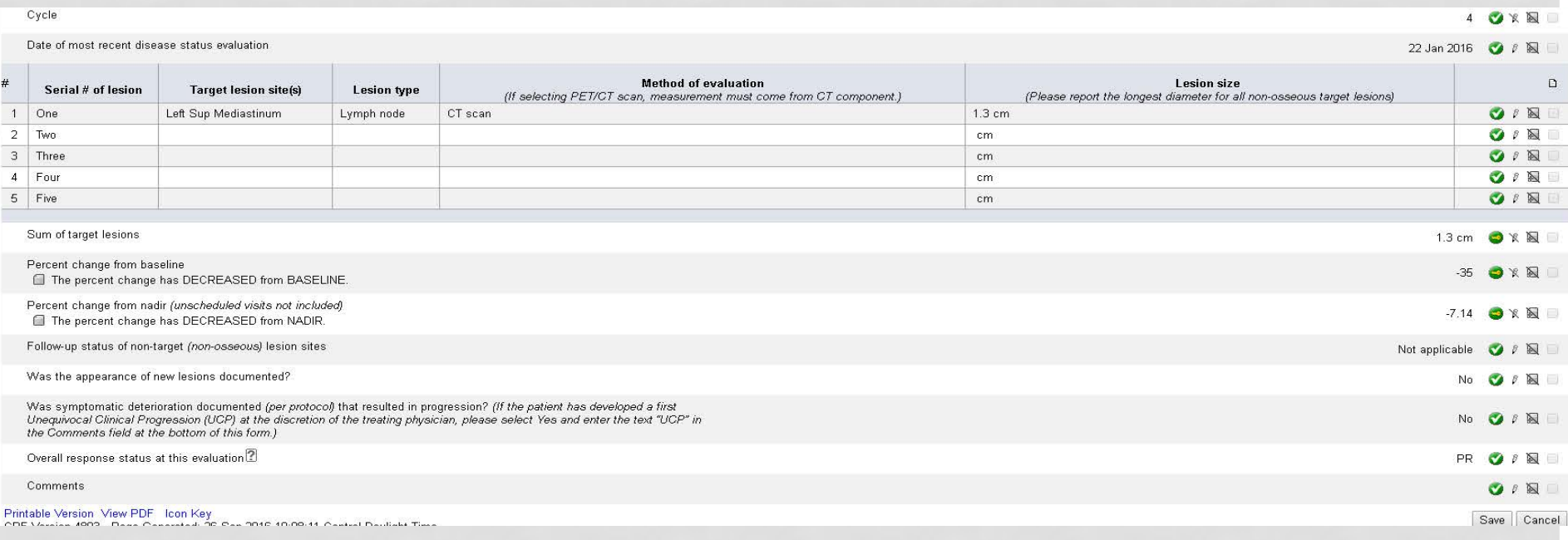

The form will ask the status of non-target lesions and for overall response. Report lesions in the SAME order as at baseline. Some fields will automatically populate for you.

## CYCLES – PATIENT STATUS

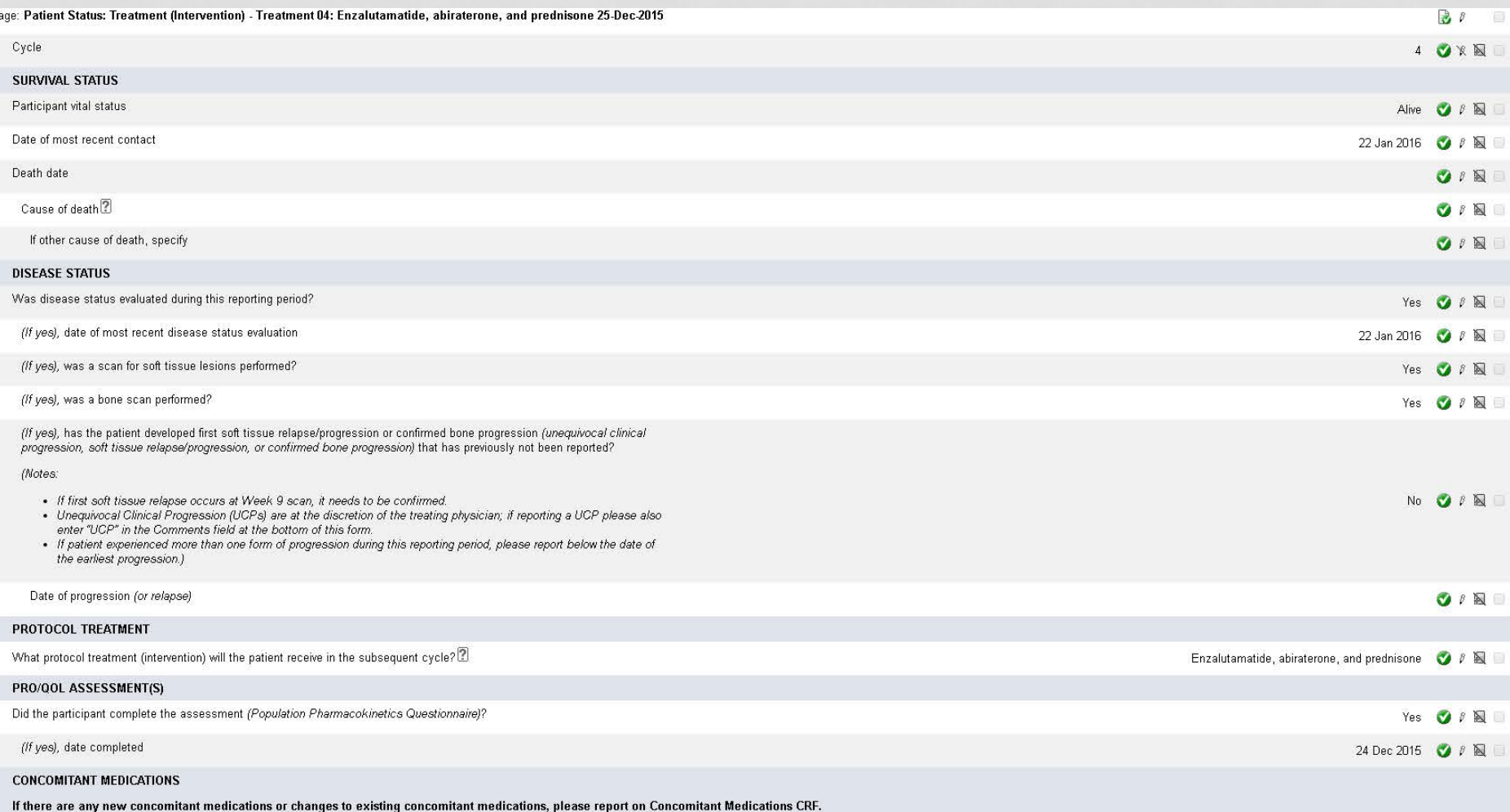

# CYCLES

- May also have to upload supporting documentation at each time point:
	- Imaging, pathology
- Lab results again watch units, ULN, LLN
- Specimen submission
	- How many samples, if not collected, why, date/time collected, date shipped.

Pro Tip: Make sure PHI is removed from all uploaded documentation and study #, patient ID, and patient initials are written on every page

# OFF TREATMENT

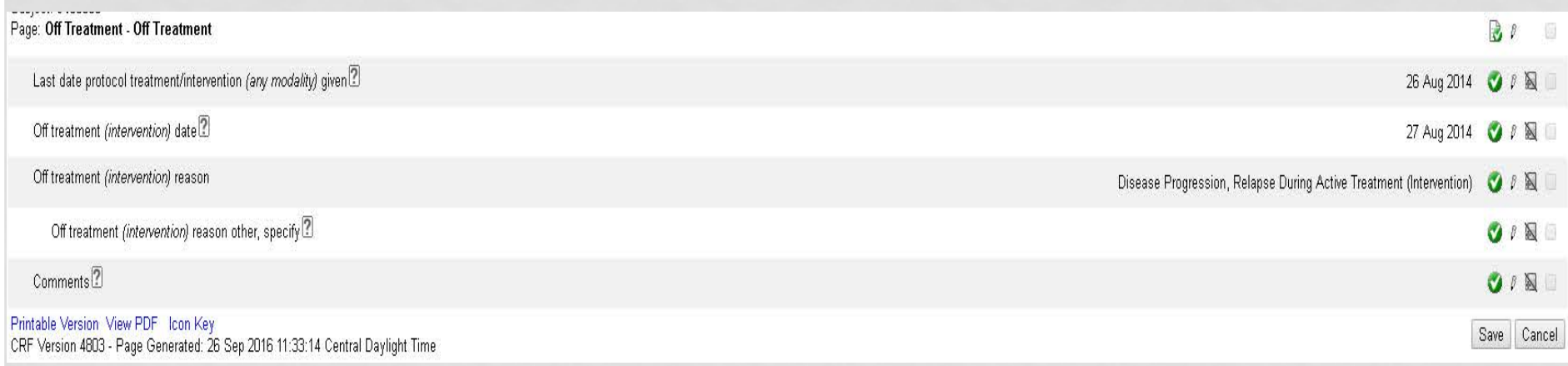

This form will roll out when you select "none" for what treatment will the patient receive next cycle on the Patient Status form.

Be as specific as possible for the "off treatment" reason – select from the drop down box.

# ADD EVENTS

• If something happens but there doesn't appear to be a form in Rave, check the "Add Event" drop down box on the home page of each patient.

- Second primary
- Lost to follow up

#### Subject Enrollment

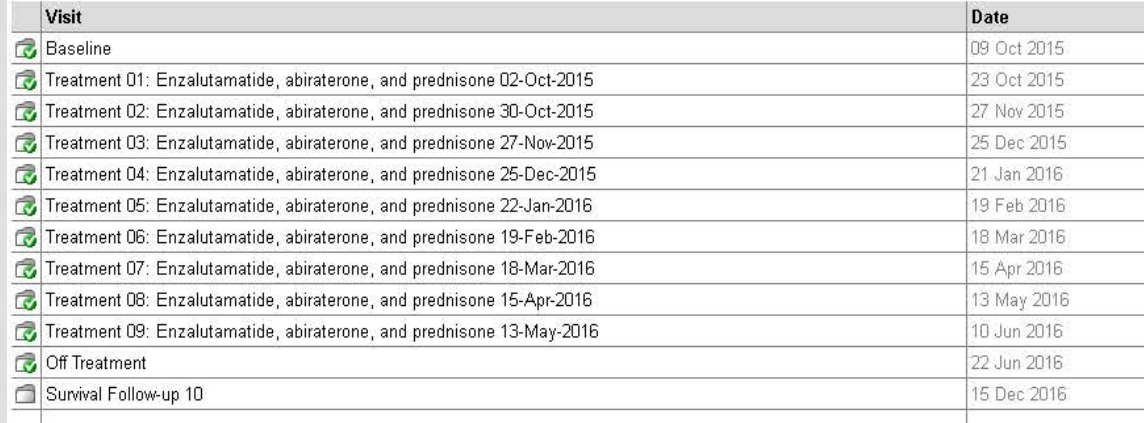

Add Event Add **Confirmatory Scan** Consent Withdrawal Lost to Follow-Up Reports Mayo CRA Only-Deviation **Cuery** Measurable Disease: Unscheduled Subject New Primary Unequivocal Clinical Progression Icon Key | Unscheduled Measurements (Non-Measurable Disease Only) CRF Version Unscheduled PCWG2 Bone Scan Assessment **Grayon** Time

## FOLLOW UP FORMS

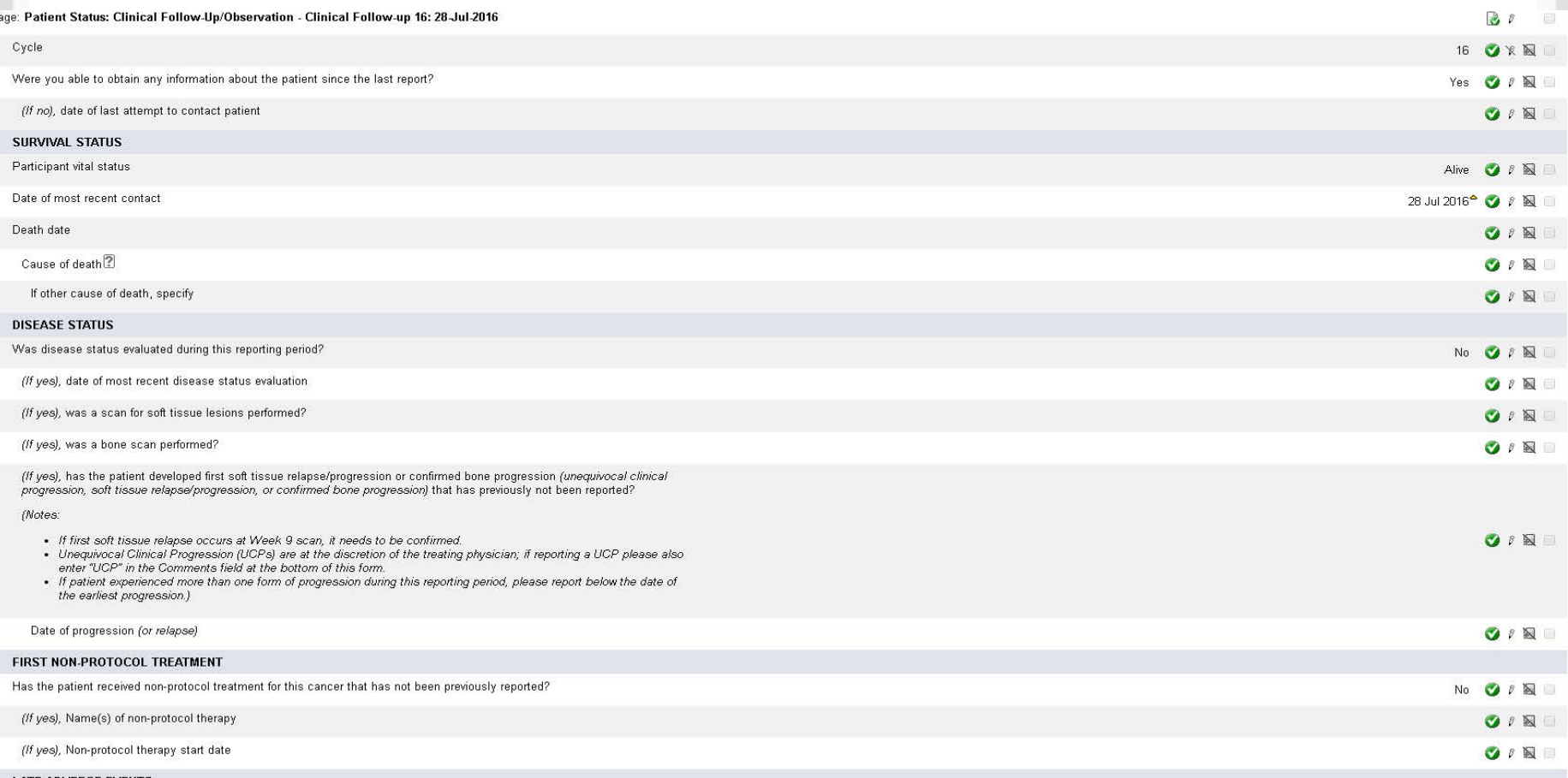

Note: If a patient's last follow up is due on 12/31/2016 and you submit the forms with a contact date of 12/30/2016, Rave will automatically add an additional form

# DELINQUENCY REPORTS

Accrual Reporting

#### **Quick Links**

- Directory | Committee **Search**
- Alliance Institutional **Best Practices Blog**
- Alliance Publications
- Abstract Deadlines
- Audit Resources
- BioMS
- CRP Resources
- · Delinquency/Overdue Reports
- $\cdot$  FAQs
- Meeting Presentations & Materials
- · OPEN
- · Policies & Procedures
- · RAVE
- Recent Postings
- Study Terminations of Patient Follow-up
- Wiki

### **Delinquency/Overdue Reports**

#### Home > Delinquency/Overdue Reports

Overdue Reports for trials utilizing JCCS or Rave data entry system (Alliance, Legacy ACOSOG and NCCTG)

- Less Than 30 Days Overdue · Essentia Health Cancer Center
- Materials Greater Than 30 Days Overdue · Essentia Health Cancer Center

Delinguency Reports for trials utilizing Teleform system (Legacy CALGB)

• Delinquency · Essentia Health Cancer Center

All sites you submit data for will be listed and you can run a report for each site.

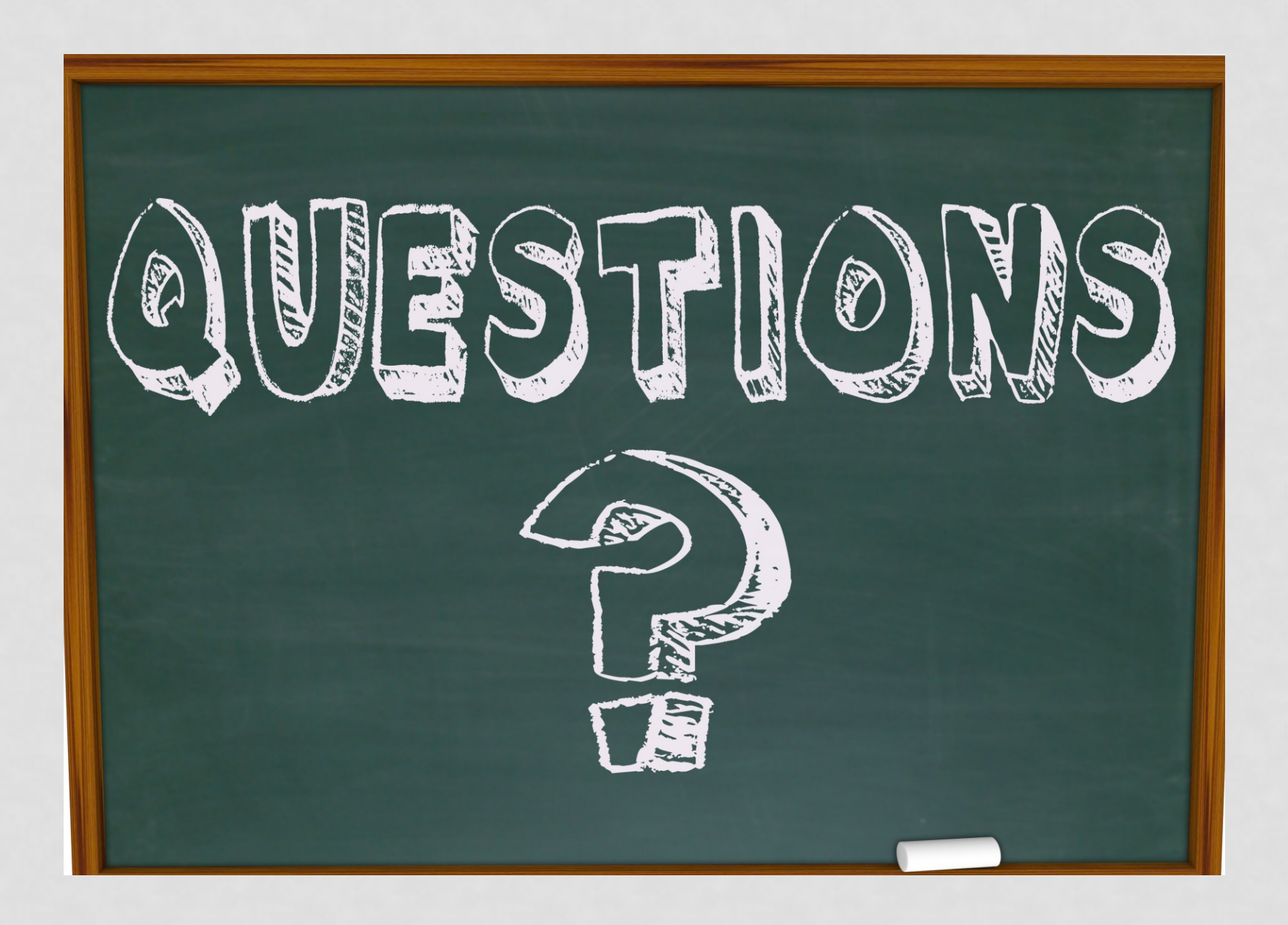